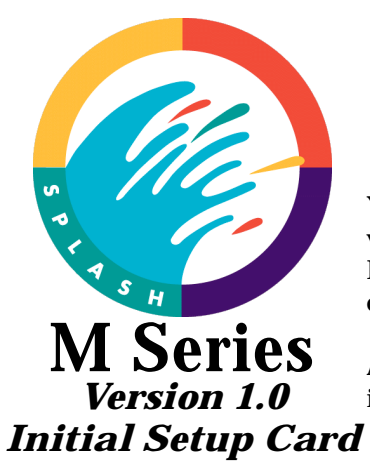

## Welcome to the family of productive M Series users!

You will soon have the power of M Series print server at your fingertips. The M Series is very easy to set up and use. This Setup Card guides you through the initial set up process. Follow this process each time you set up the M Series print server in a different location, connect it to a different network, or connect it to a different color copier.

After you complete the initial setup process, refer to the *M Series Getting Started Guide* for instructions for configuring and connecting the M Series to you network.

## *The setup of the M Series Print Server is not complete until you have followed the instructions on this card and in the Getting Started Guide!*

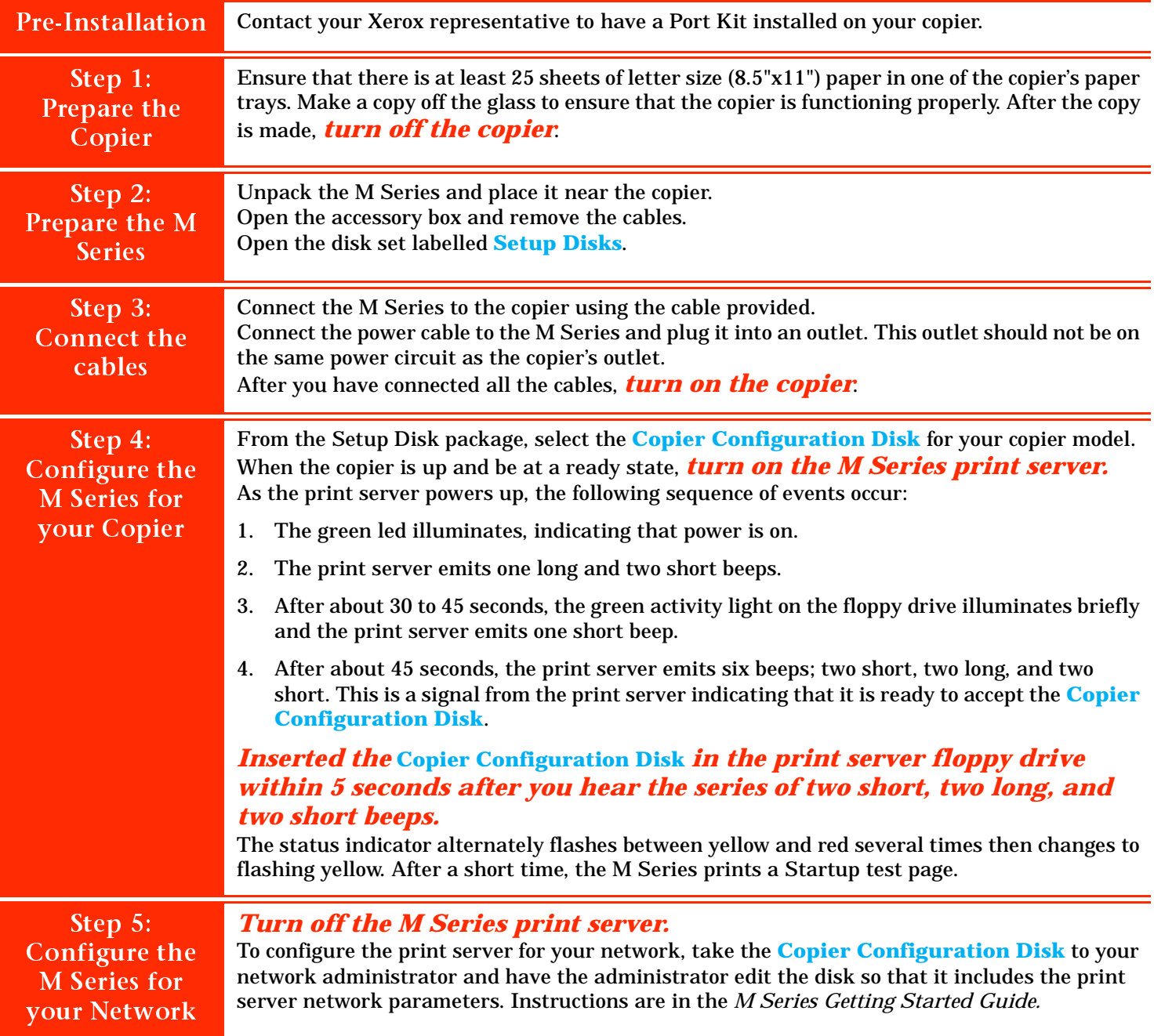

## **Normal Initialization Process**

Before powering up the M Series print server, the copier must be up and be at a ready state, so that the print server can set up proper communications with the copier.

As the print server initializes, the following sequence of events occur:

- 1. The green led illuminates, indicating that power is on.
- 2. The print server emits one long and two short beeps.
- 3. After about 30 to 45 seconds, the green activity light on the floppy drive illuminates briefly and the print server emits one short beep.
- 4. After about 45 seconds, the print server emits six beeps; two short, two long, and two short. This is a signal from the print server indicating that it is ready to accept service utility disks. If a disk is not inserted, the print server will continue to initialize. The beeps are a normal part of the initialization process.

*Note: This time could be longer if the print server has to perform a disk check.*

- 5. The status indicator alternately flashes between yellow and red several times then changes to flashing yellow.
- 6. The print server prints its startup test page.

Note that the print server may not shut down or reboot if the power or reset button is pressed during initialization. It is design this way to prevent system software damage/corruption that could occur if a there were an interruption of power while the system was reading/writing to its hard drive.

When powering down the print server, wait for all jobs to complete, turn off the print server, and then turn off the copier.

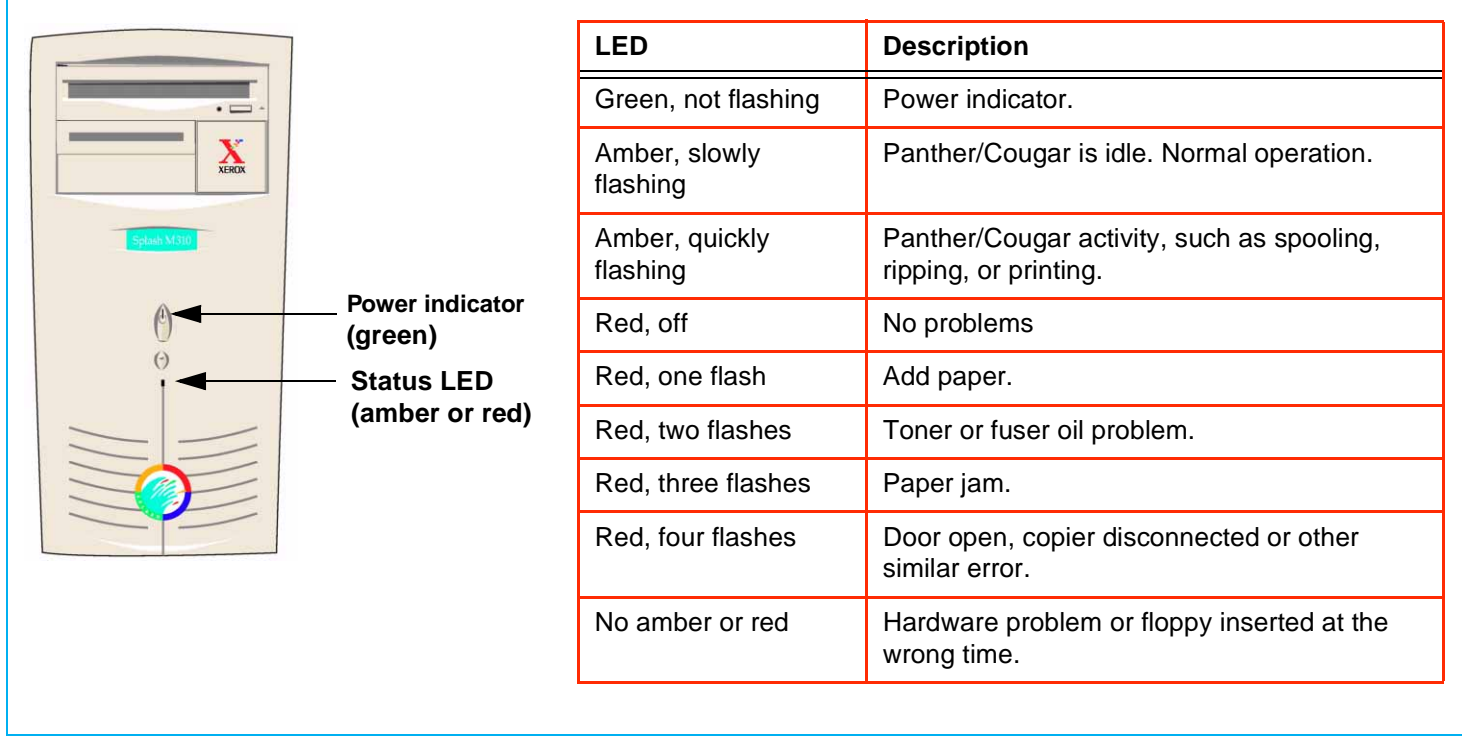

## **M Series Status Lights**